Mein kostenloser Web-Shop

# Vorlage für buchbare Unterkunft

Diese Vorlage zeigt Dir anhand von einem bereits aufgeschalteten Artikel, wie Du buchbare Unterkünfte erfassen kannst.

Beispiel: Ferien-Apartment im Norden von Sardinien [\(https://shopmeister.ch/produkt/ferien-apartment](https://shopmeister.ch/produkt/ferien-apartment-im-norden-von-sardinien/)[im-norden-von-sardinien/\)](https://shopmeister.ch/produkt/ferien-apartment-im-norden-von-sardinien/)

- Klicke in Deinem Dashboard auf den Menüpunkt «Produkte»
- Klicke dann auf den Knopf «Erstellen»

Auf den folgenden Bildschirmfotos kannst Du ersehen, wie der Artikel erfasst wurde. Du kannst Deine buchbaren Unterkünfte nach dem gleichen Muster erfassen.

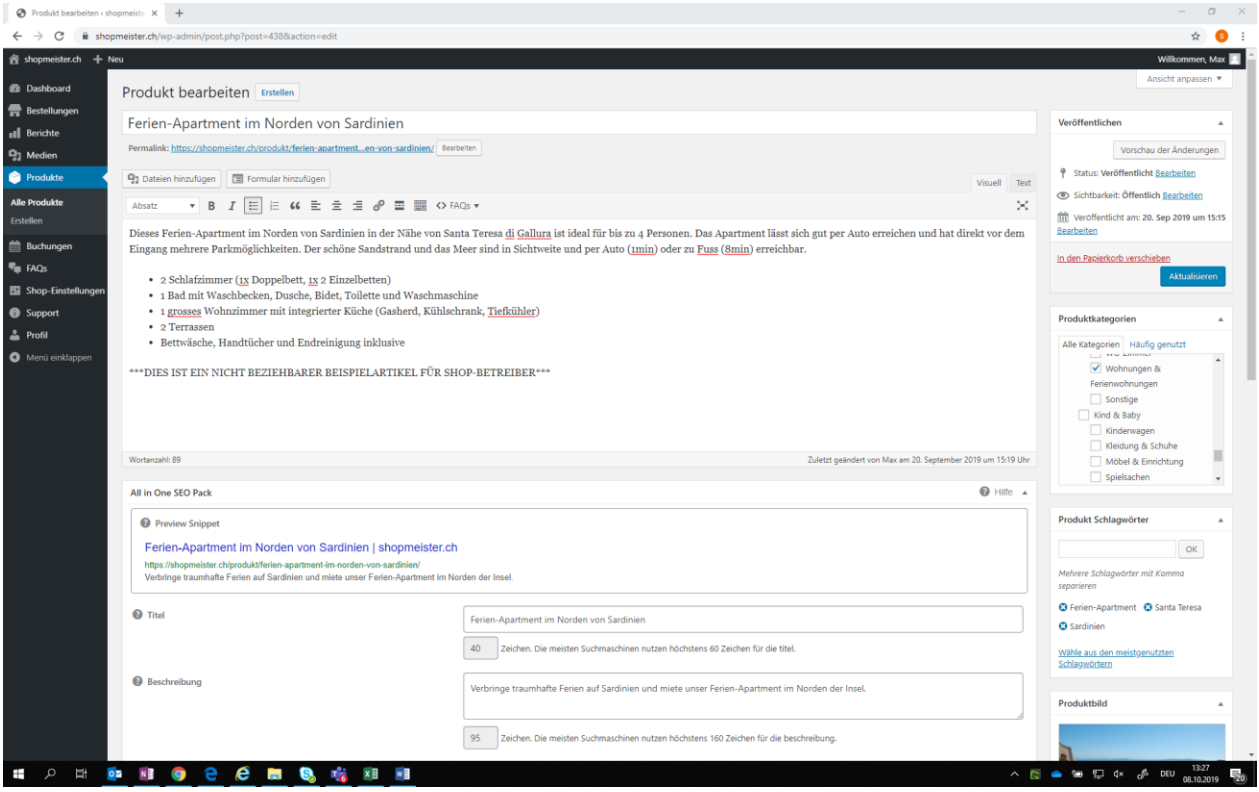

#### Mein kostenloser Web-Shop

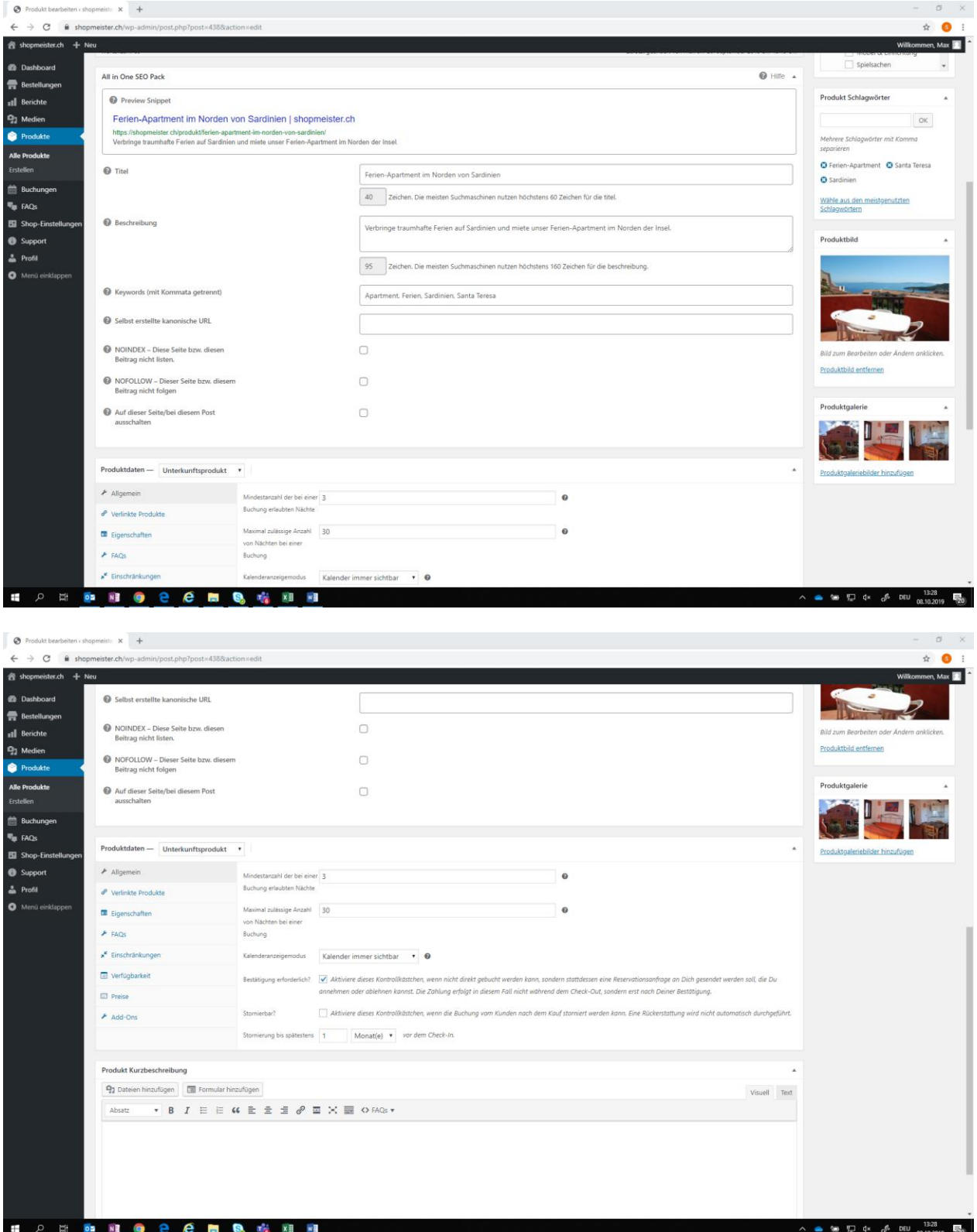

#### Mein kostenloser Web-Shop

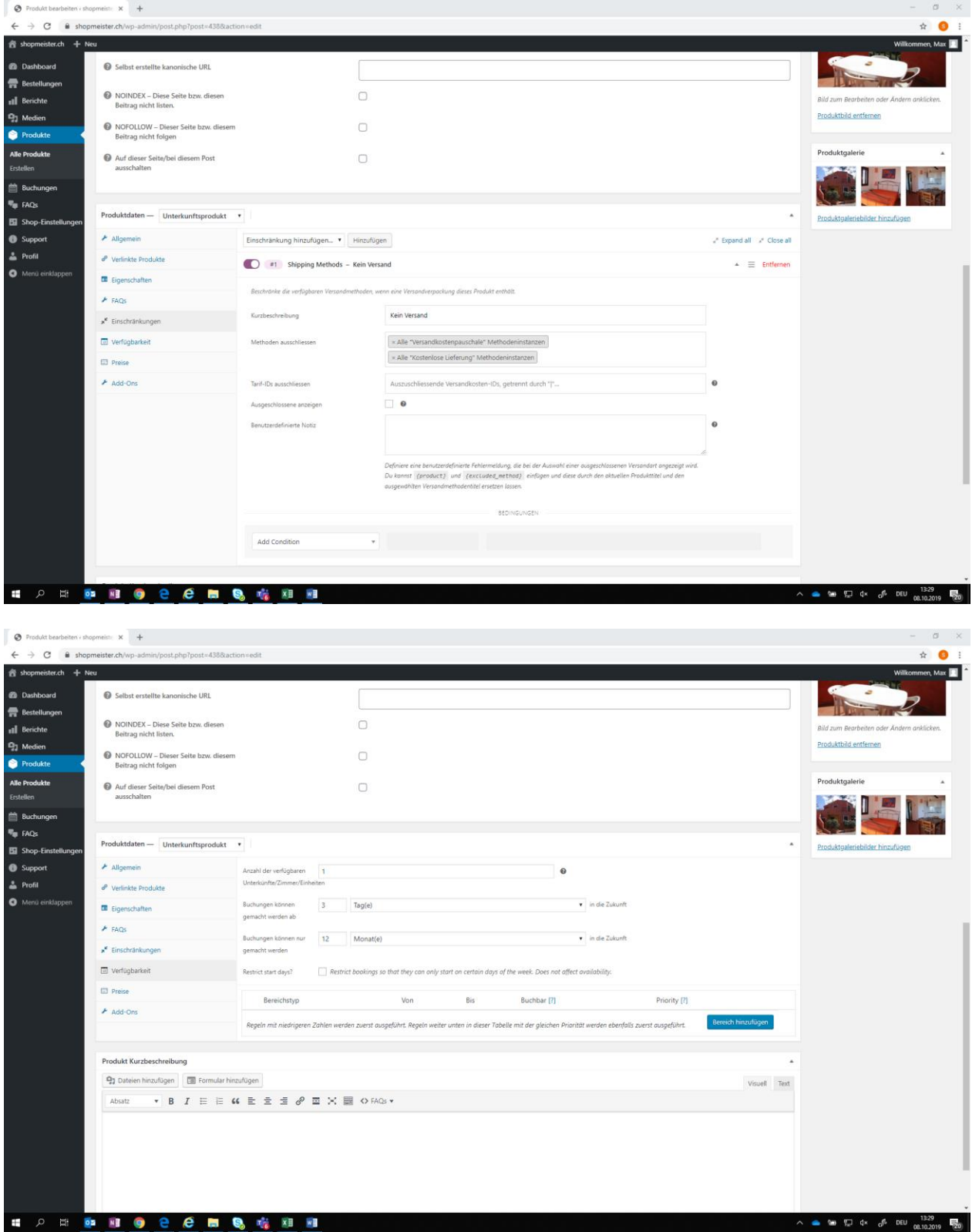

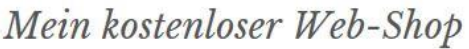

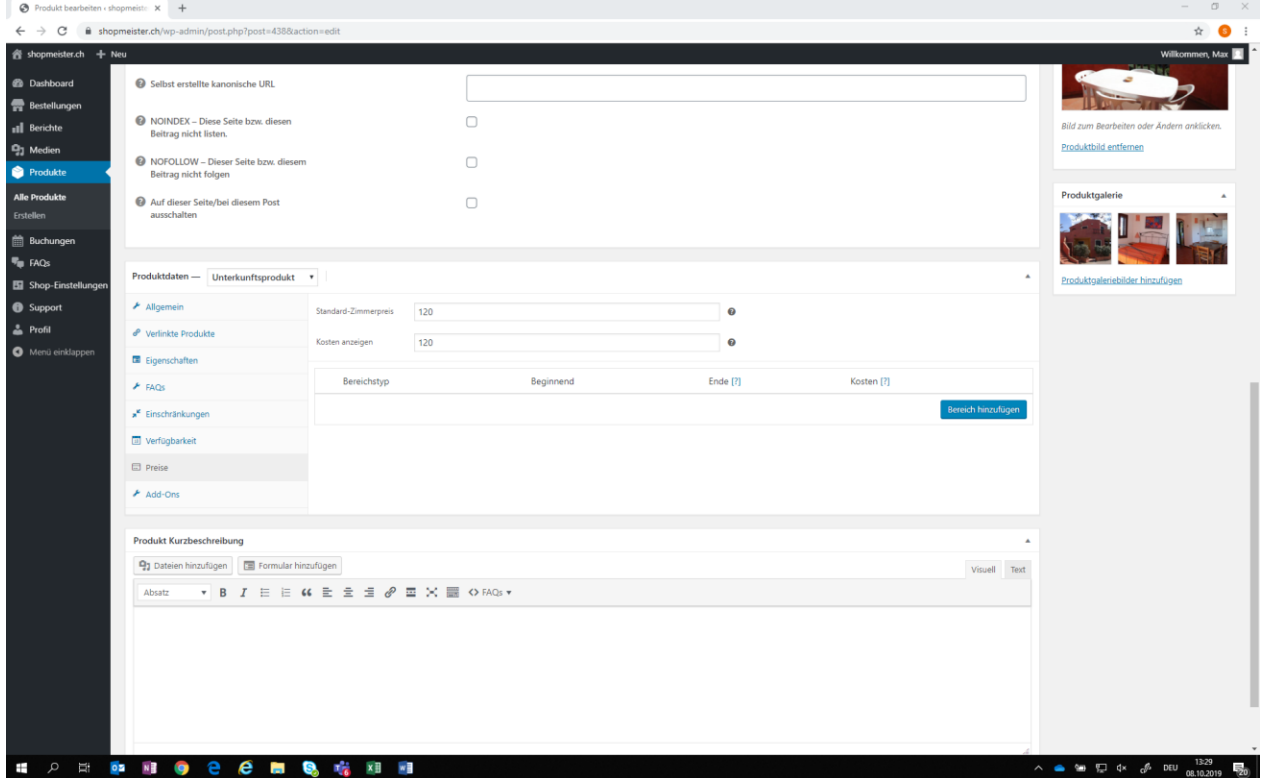

Klicke auf «Veröffentlichen», sobald Du fertig bist und der Artikel in Deinem Shop erscheinen soll.

Hast Du Fragen oder Probleme bei der Artikel-Erfassung? Wir helfen Dir gerne! Klicke entweder in Deinem Dashboard auf den Menüpunkt «Support» und erfasse Deine Frage oder sende uns eine Nachricht mit Deiner Frage an info@shopmeister.ch.